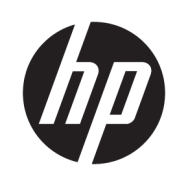

# 64palcová tiskárna HP Stitch S300 64palcová tiskárna HP Stitch S500

Úvodní informace

© Copyright 2018 HP Development Company, L.P.

Vydání 1

#### Právní ujednání

Informace v tomto dokumentu mohou být změněny bez předchozího upozornění.

Jediné záruky poskytované k produktům a službám HP jsou výslovně uvedeny v prohlášení o záruce, které se dodává společně s těmito produkty a službami. Žádné z informací uvedených v tomto dokumentu nemohou sloužit jako podklad pro vyvození dalších záruk. Společnost HP nenese odpovědnost za případné technické či redakční chyby ani opomenutí v tomto dokumentu.

# Obsah

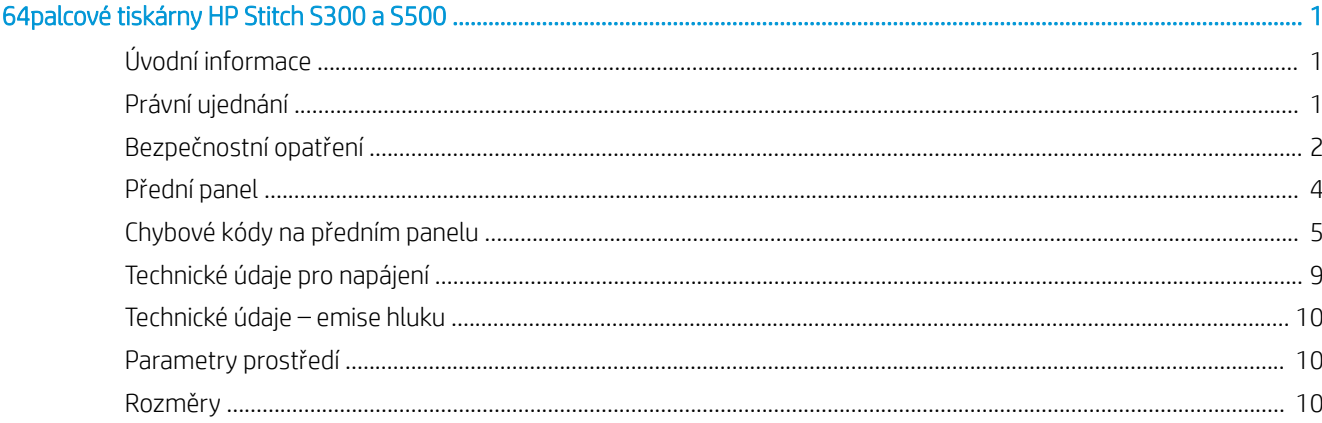

# <span id="page-4-0"></span>64palcové tiskárny HP Stitch S300 a S500

# Úvodní informace

#### Seznámení s produktem

Vaše zařízení je inkoustová tiskárna využívající sublimační barvy k tisku vysoce kvalitních výstupů. Mezi některé hlavní funkce patří:

- tisk na transferový papír nebo přímo na textil, dokonce i na porézní materiály;
- tiskové hlavy si může vyměnit zákazník;
- snadné nástroje pro správu barev, jako je HP Professional Pantone Color Matching;
- snadno dostupné stovky připravených předvoleb substrátu.

Tento úvodní dokument obsahuje právní informace a bezpečnostní pokyny, popisuje použití předního panelu, obsahuje seznam chybových kódů, s nimiž se můžete setkat, a uvádí technické parametry napájení.

#### Kde je uživatelská příručka?

Uživatelskou příručku tiskárny si můžete stáhnout z následující adresy:

HP Stitch S300 64palcová tiskárna:

www.hp.com/go/StitchS30064in/manuals

HP Stitch S500 64palcová tiskárna:

www.hp.com/go/StitchS50064in/manuals

Další informace:

64palcová tiskárna HP Stitch S300

<http://www.hp.com/go/StitchS30064in/training>

www.hp.com/go/StitchS30064in/support

64palcová tiskárna HP Stitch S500

<http://www.hp.com/go/StitchS50064in/training>

www.hp.com/go/StitchS50064in/support

Videa o tom, jak tiskárnu používat, najdete na adrese:

- <http://www.hp.com/supportvideos>
- <http://www.youtube.com/HPSupportAdvanced>

### Právní ujednání

© Copyright 2018 HP Development Company, L.P.

Informace v tomto dokumentu mohou být změněny bez předchozího upozornění. Jediné záruky poskytované k produktům a službám HP jsou výslovně uvedeny v prohlášení o záruce, které se dodává společně s těmito produkty a službami. Žádná informace uvedená v tomto dokumentu nemůže sloužit jako podklad pro vyvození dalších záruk.

Společnost HP nenese odpovědnost za případné technické či redakční chyby ani opomenutí v tomto dokumentu.

V některých zemích nebo oblastech se v balení dodává vytištěná omezená záruka HP. V zemích nebo oblastech, kde se záruka nedodává v tištěném formátu, si můžete vytištěnou kopii vyžádat na adrese <http://www.hp.com/go/orderdocuments>. Prohlášení o shodě najdete vyhledáním výrazu BCLAA-1707 na http://www.hp.eu/certificates

### <span id="page-5-0"></span>Bezpečnostní opatření

Před použitím tiskárny si přečtěte, prostudujte a dodržujte tato bezpečnostní opatření a místní předpisy pro ochranu životního prostředí, zdraví a bezpečnosti. Toto zařízení není vhodné pro použití v místech, kde je pravděpodobné, že budou přítomny děti. Při jakékoli údržbě nebo výměně dílu postupujte podle pokynů v dokumentaci HP, aby se minimalizovala bezpečnostní rizika a zabránilo poškození tiskárny.

#### Všeobecné bezpečnostní pokyny

Tiskárna neobsahuje žádné součásti, které může uživatel opravit sám, mimo ty, které jsou součástí programu CSR společnosti HP (viz [http://www.hp.com/go/](http://www.hp.com/go/selfrepair) [selfrepair](http://www.hp.com/go/selfrepair)). Opravy ostatních součástí ponechejte kvalifikovaným servisním technikům.

V následujících případech je třeba vypnout tiskárnu a kontaktovat zástupce servisního střediska:

- Napájecí kabel nebo jeho koncovka jsou poškozeny.
- Tiskárna byla poškozena nárazem.
- Řezačka nebo její kryt byly mechanicky poškozeny.
- Do tiskárny vnikla tekutina.
- Z tiskárny vychází kouř nebo neobvyklý zápach.
- Došlo k pádu tiskárny.
- Tiskárna nepracuje normálně.

Tiskárnu je nutné vypnout také v následujících situacích:

- během bouřky,
- při výpadku elektřiny.

Zvláštní opatrnosti dbejte zejména v oblastech označených výstražnými štítky.

Nepokoušejte se opravit nebo vyměnit žádnou část tiskárny, stejně jako se nepokoušejte o žádnou opravu, pokud jste k tomu nebyli výslovně vyzváni v pokynech pro uživatelskou údržbu nebo v publikovaných pokynech pro provádění uživatelské opravy. U veškerých případných pokynů mějte jistotu, že jim rozumíte, a že je ve vašich silách je dodržet.

Nepokoušejte se tiskárnu sami opravovat, rozebírat ani upravovat.

- Nepoužívejte jiné než originální náhradní díly HP.
- S požadavkem na opravu nebo opětovnou instalaci zařízení se obraťte nejbližší autorizovaný servis.
- Pokud tak neučiníte, může dojít k úrazu elektrickým proudem, požáru, problémům s tiskárnou nebo zranění.

#### Nebezpečí zasažení elektrickým proudem

VAROVÁNÍ! Interní obvody integrovaných zdrojů napájení jsou napájeny nebezpečným napětím a mohou zapříčinit smrt nebo vážný úraz.

Tiskárna používá napájecí kabel. Před opravováním tiskárny odpojte napájecí kabel.

Abyste předešli zásahu elektrickým proudem:

- Tiskárna smí být připojena pouze k uzemněným zásuvkám.
- Nedemontujte ani neotvírejte žádné uzavřené systémové kryty či konektory.
- Do slotů tiskárny nezasunujte žádné předměty.

#### Nebezpečí popálení

Abyste předešli úrazům osob, dodržujte následující opatření:

- V případě uvíznutí média nechte před přístupem do tiskové zóny a k výstupní desce tiskárnu vychladnout.
- Před prováděním údržby nechte tiskárnu vychladnout.

#### Nebezpečí požáru

Abyste eliminovali nebezpečí požáru, dodržujte následující opatření:

- Zákazník je zodpovědný za splnění požadavků tiskárny a elektrotechnických předpisů v souladu s místní jurisdikcí země, ve které je zařízení nainstalováno. Používejte napájecí napětí uvedené na výrobním štítku zařízení.
- Připojte napájecí kabel do vyhrazené linky chráněné samostatným jističem, jak je vysvětleno v příručce pro přípravu pracoviště.
- Používejte pouze napájecí kabel dodávaný společností HP spolu s tiskárnou. Nepoužívejte poškozené napájecí kabely. Nepoužívejte napájecí kabel s jinými produkty.
- Do slotů tiskárny nezasunujte žádné předměty.
- Dbejte opatrnosti při manipulaci s tekutinami, abyste tiskárnu nepolili. Po čištění nechte všechny díly nejprve oschnout a až poté tiskárnu používejte.
- Uvnitř či v blízkosti tiskárny nepoužívejte žádné spreje obsahující hořlavé plyny. Tiskárnu neprovozujte v prostředí s rizikem výbuchu.
- Neblokujte ani nezakrývejte otvory v tiskárně.

#### Mechanická nebezpečí

Tiskárna obsahuje pohyblivé součásti, které mohou způsobit zranění. Abyste předešli úrazu osob, dodržujte při práci v blízkosti tiskárny následující opatření:

- Udržujte vzdálenost mezi vaším tělem a oblečením a pohyblivými součástmi tiskárny.
- Nenoste při práci náhrdelníky, náramky ani jiné visící doplňky.
- Máte-li dlouhé vlasy, pokuste se je zajistit tak, aby nemohly spadnout do tiskárny.
- Buďte opatrní, aby se vaše rukávy nebo rukavice nezachytily o pohyblivé součásti tiskárny.
- Nestůjte v blízkosti ventilátorů, jelikož by mohlo dojít k poranění nebo také ovlivnění kvality tisku (zamezením proudění vzduchu).
- Během tisku se nedotýkejte převodů a pohyblivých válců.
- Nepoužívejte tiskárnu, nejsou-li řádně umístěny kryty.
- Během vkládání substrátu zůstaňte v bezpečné vzdálenosti. Je důležité, aby nikdo nebyl v blízkosti tiskárny.

#### Nebezpečí ozáření

Z osvícení tiskové zóny vyzařuje světelné záření. Toto osvícení splňuje požadavky vyňaté skupiny dle normy IEC 62471:2006: *Fotobiologická bezpečnost světelných zdrojů a soustav světelných zdrojů*. Přesto však nedoporučujeme přímý pohled do rozsvícených diod LED. Tento modul neupravujte.

#### Chemické nebezpečí

Informace, které slouží k identifikaci chemických přísad spotřebního materiálu (materiálu a činidel), naleznete v bezpečnostních listech, které jsou k dispozici na adrese [http://www.hp.com/go/msds.](http://www.hp.com/go/msds) Je třeba zajistit dostatečné větrání, aby byly odpovídajícím způsobem řízeny případné vzdušné expozice vůči těmto látkám. O vhodných opatřeních na pracovišti se poraďte se svým odborníkem na klimatizaci nebo životní prostředí, bezpečnost a ochranu zdraví.

Chcete-li získat podrobnější informace, přečtěte si část Větrání a Klimatizace v *Příručce pro přípravu pracoviště*, která je k dispozici na adrese: www.hp.com/go/ manuals a www.hp.com/

#### Ventilace

K zajištění pohodlné obsluhy je nutné zajistit čerstvý vzduch. Větrání musí splňovat místní směrnice a předpisy týkající se životního prostředí, bezpečnosti a ochrany zdraví. Postupujte podle doporučení o větrání v *Příručce pro přípravu pracoviště*.

POZNÁMKA: Větrací jednotky by neměly foukat vzduch přímo na tiskárnu.  $\mathbb{Z}$ 

#### Klimatizace

Kromě ventilace zajišťující dodávku čerstvého vzduchu, která slouží k zabránění zdravotním rizikům, zvažte také udržování provozních podmínek uvedených v *Uživatelské příručce*, abyste zabránili nepohodlí obsluhy a poruchám zařízení. Při nastavení klimatizace na pracovišti se musí vzít v úvahu, že zařízení produkuje teplo.

Obvykle je tepelná ztráta 64palcovou tiskárny HP Stitch S300/S500 0,75 kW.

Klimatizace musí splňovat místní směrnice a předpisy týkající se životního prostředí, bezpečnosti a ochrany zdraví.

P<sup>33</sup> POZNÁMKA: Klimatizační jednotky by neměly foukat vzduch přímo na tiskárnu.

#### Nebezpečí při použití těžkých substrátů

Při práci s těžkými médii je třeba dbát zvýšené opatrnosti, aby nedošlo ke zranění.

- K manipulaci s těžkými rolemi se substrátem jsou vždy potřeba dva lidé. Je třeba dbát opatrnosti, aby nedošlo k namožení nebo poranění zad.
- Ke zvedání substrátu vždy používejte vysokozdvižný vozík, paletové závěsy nebo jiné odpovídající zařízení. Tiskárna je kompatibilní s mnoha takovými zařízeními.
- Vždy používejte ochranné pomůcky, včetně vhodné obuvi a rukavic.

#### <span id="page-7-0"></span>Manipulace s inkoustem

Společnost HP doporučuje, abyste při práci se součástmi inkoustového systému používali ochranné rukavice.

## Přední panel

Přední panel je dotyková obrazovka s grafickým uživatelským rozhraním. Nachází se vpravo na přední části tiskárny. Umožňuje plné ovládání tiskárny: Z předního panelu můžete zobrazovat informace o tiskárně, měnit její nastavení, provádět kalibrace a testy atd. Na předním panelu se také v případě nutnosti zobrazují upozornění (varování nebo chybové zprávy).

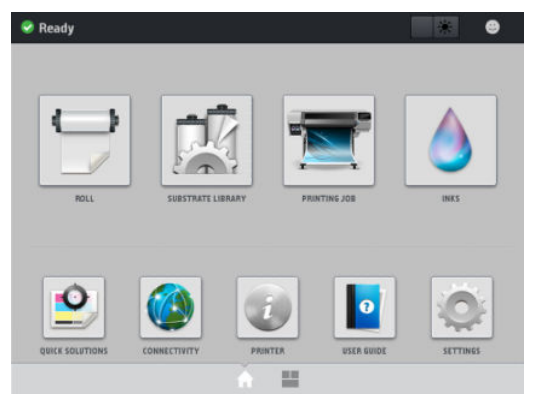

K dispozici je alternativní úvodní obrazovka, kterou lze zobrazit potažením prstem přes displej směrem doleva nebo stisknutím tlačítka widget ve spodní části obrazovky uprostřed. Zobrazuje shrnutí stavu inkoustových kazet, média a aktuální tiskové úlohy.

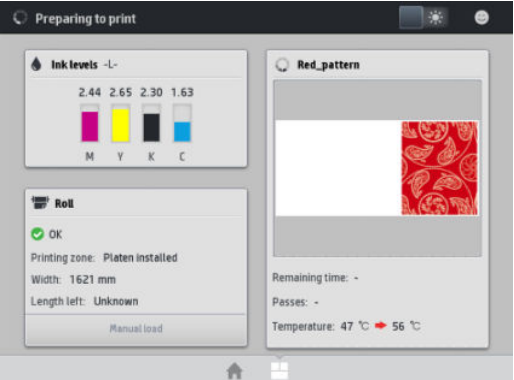

Přední panel obsahuje velkou středovou oblast, kde se zobrazují dynamické informace a ikony. Na levé a pravé straně se v různou dobu může zobrazit až šest statických ikon. Tyto ikony se obvykle nezobrazují současně.

#### Levé a pravé statické ikony

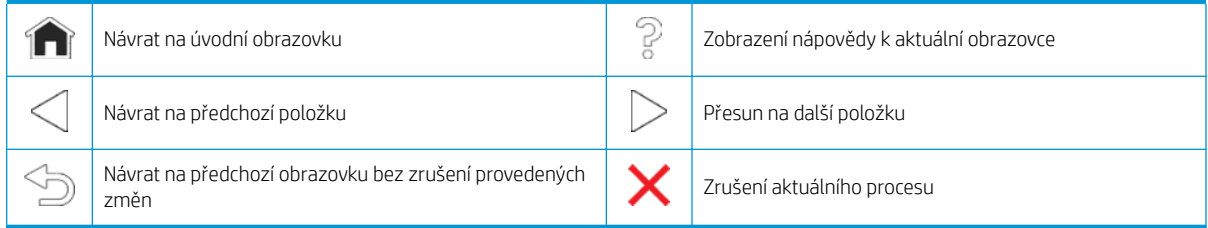

#### Dynamické ikony úvodní obrazovky

Tyto možnosti se zobrazují pouze na úvodní obrazovce.

- V levé horní části obrazovky je zpráva o stavu tiskárny nebo aktuálně nejdůležitější upozornění. Klepnutím na tuto zprávu zobrazíte seznam všech aktuálních upozornění s ikonou označující jejich závažnost. Klepnutím na upozornění získáte nápovědu pro vyřešení problému.
- Stisknutím ikony (Světlo) v pravé horní části zapnete nebo vypnete osvětlení tiskové zóny.

<span id="page-8-0"></span>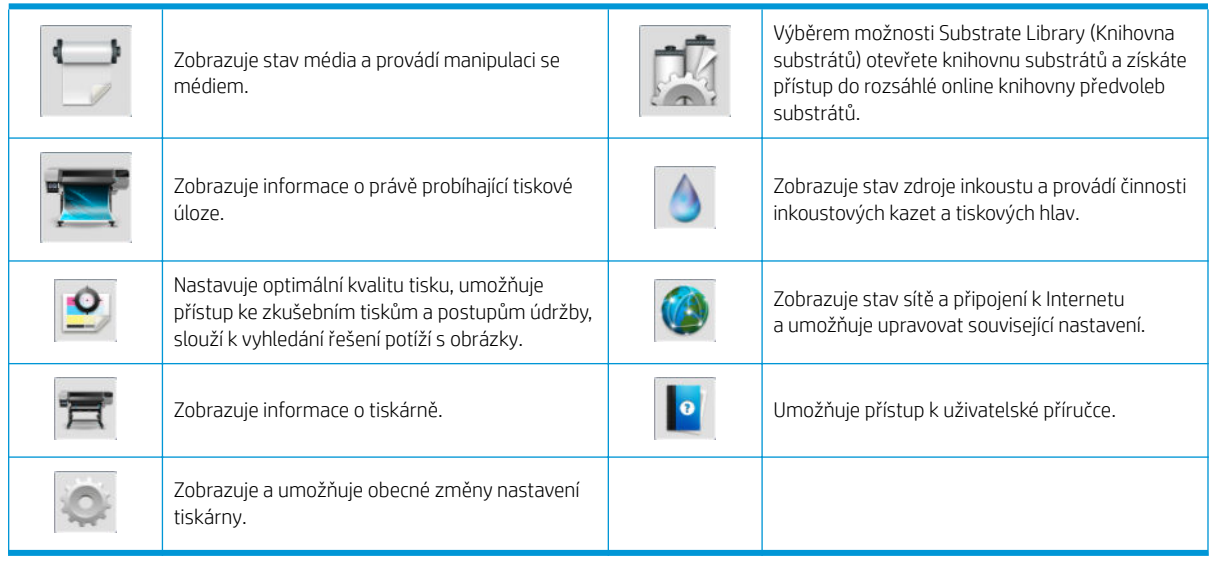

Pokud je tiskárna po nějakou dobu nečinná, přejde do režimu spánku a vypne displej na předním panelu. Chcete-li změnit dobu, po kterou tiskárna bude čekat, než přejde do režimu spánku, stiskněte ikonu e a poté možnosti Setup (Nastavení) > Front panel options (Možnosti předního panelu) > Sleep mode wait time (Čekací doba režimu spánku). Můžete nastavit dobu v rozmezí 5 až 60 minut. Výchozí hodnota je 10 minut.

Tiskárna ukončí režim spánku a zapne displej na předním panelu, kdykoliv dojde k externí interakci.

## Chybové kódy na předním panelu

Za jistých okolností se zobrazí na předním panelu číselný kód chyby. Chyby odstraníte dle pokynů ve sloupci Doporučení. Pokud daná doporučení problém nevyřeší, kontaktujte zástupce servisního střediska.

Pokud se na předním panelu zobrazí chybový kód, který není uveden v seznamu, tiskárnu vypněte a znovu ji zapněte. Pokud potíže potrvají, obraťte se na zástupce zákaznického servisu.

Mějte v tiskárně vždy nainstalovanou nejnovější dostupnou verzi firmwaru, protože aktualizace zahrnují opravy běžných chyb.

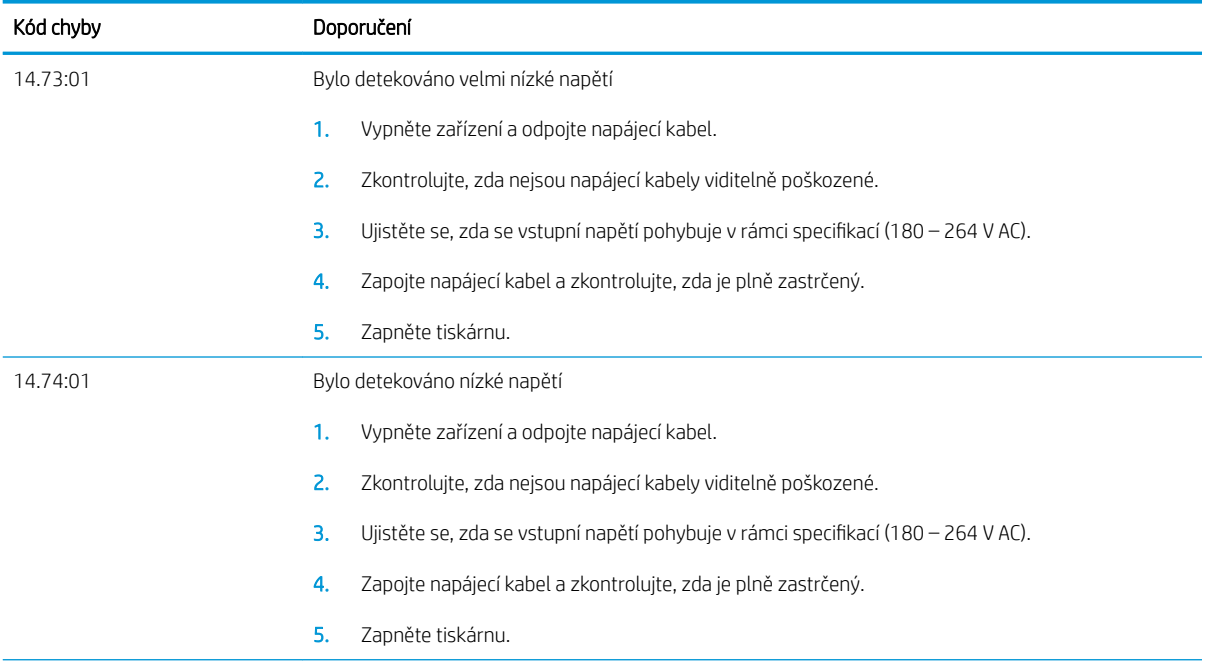

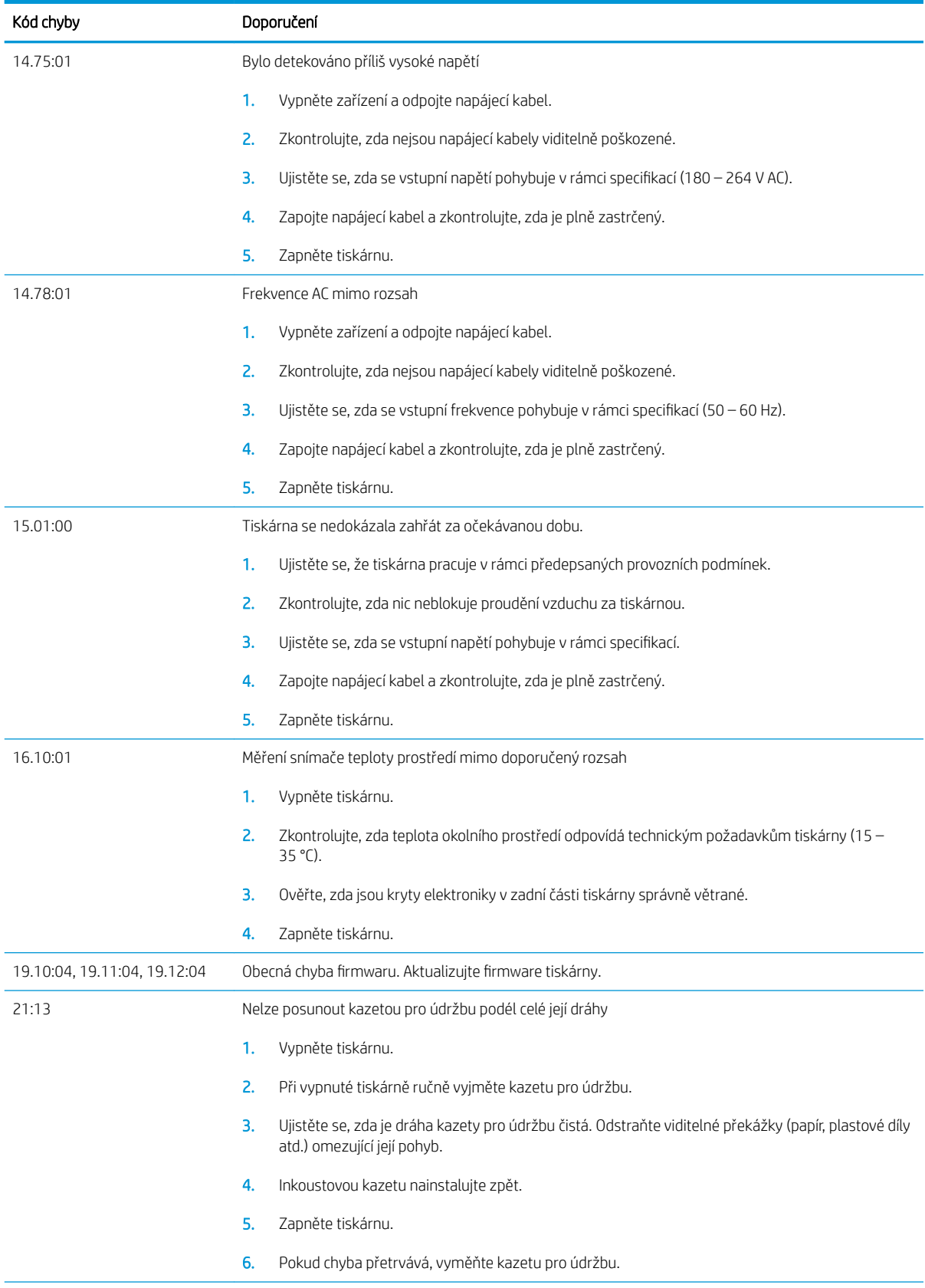

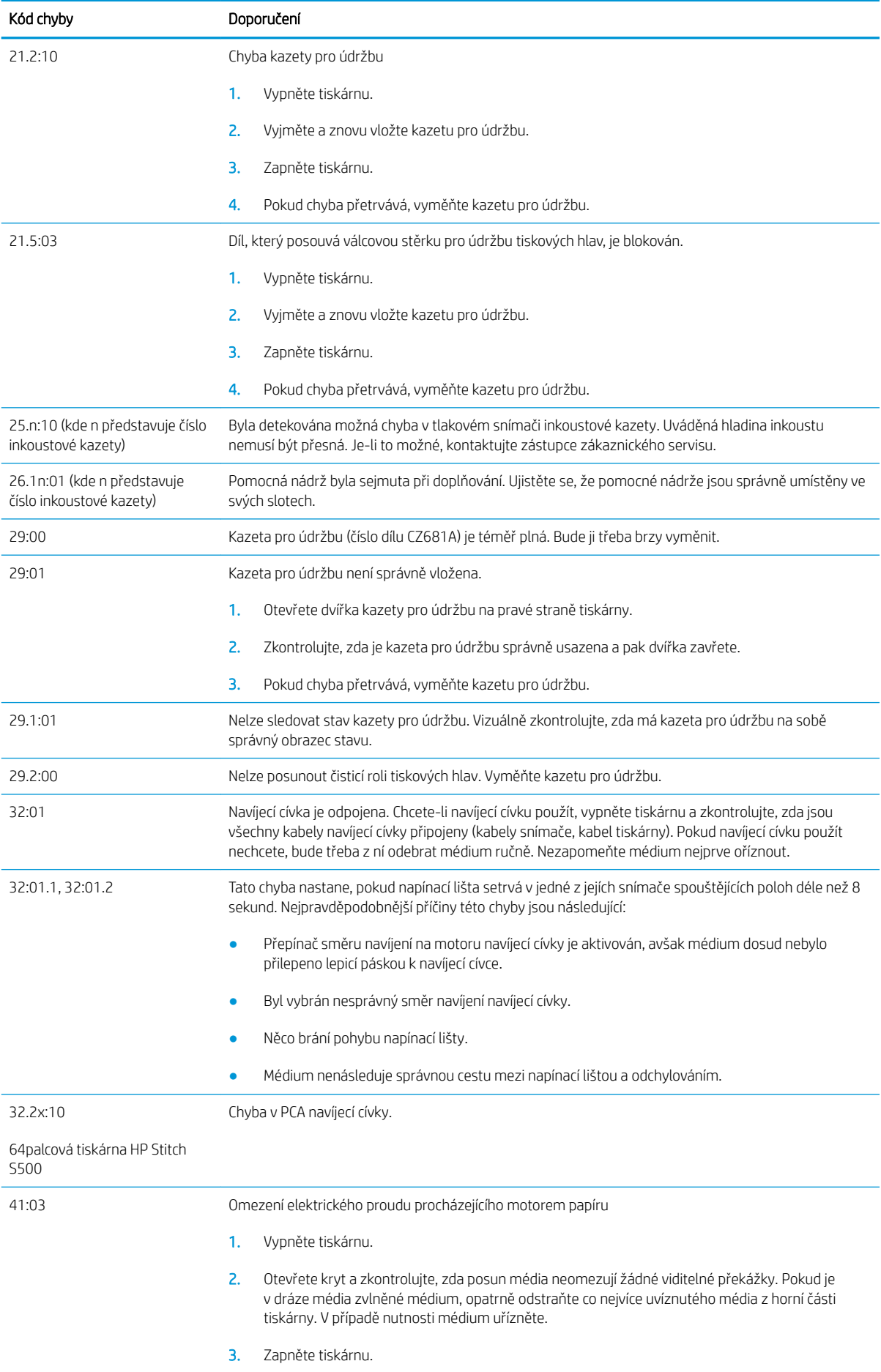

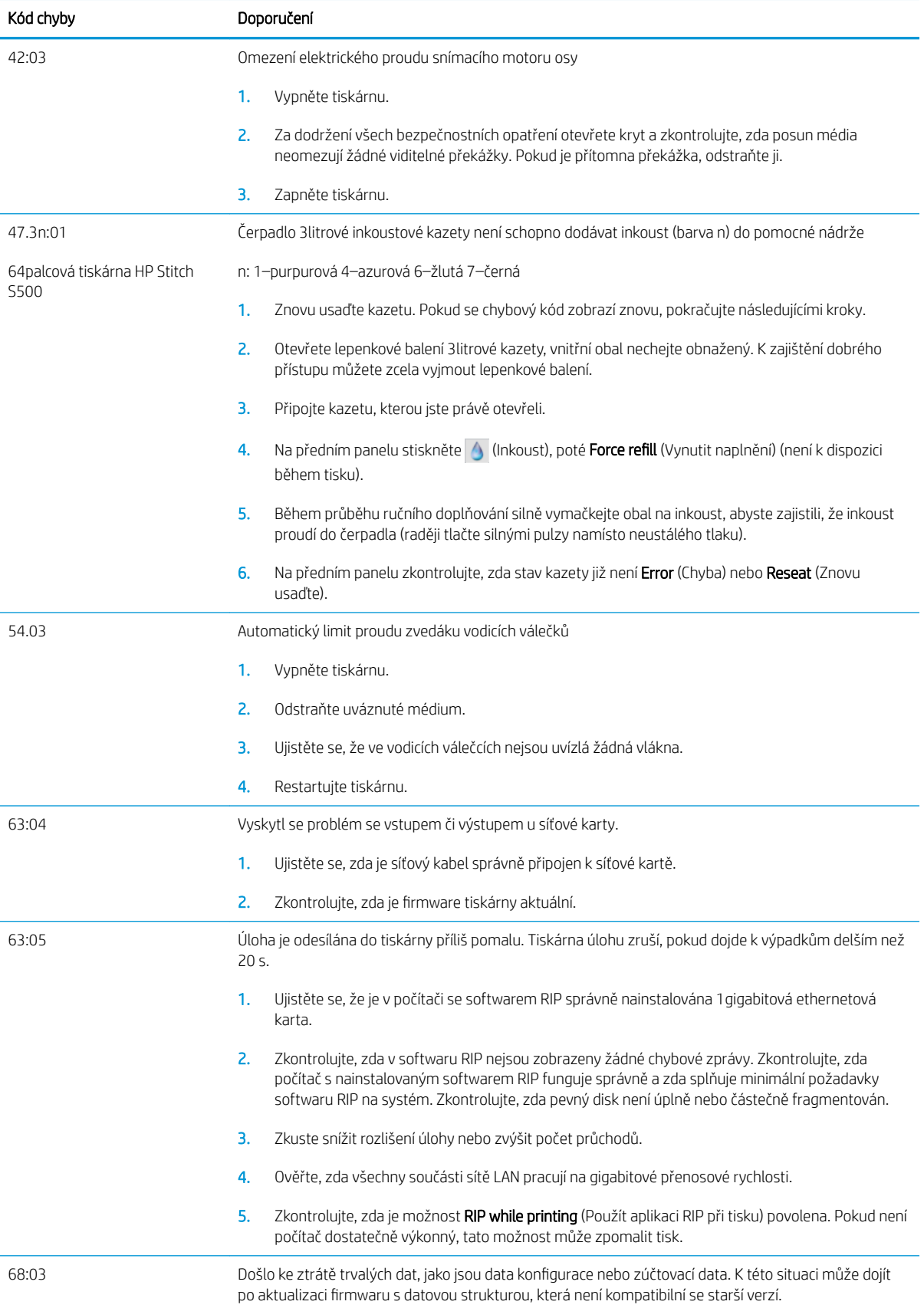

<span id="page-12-0"></span>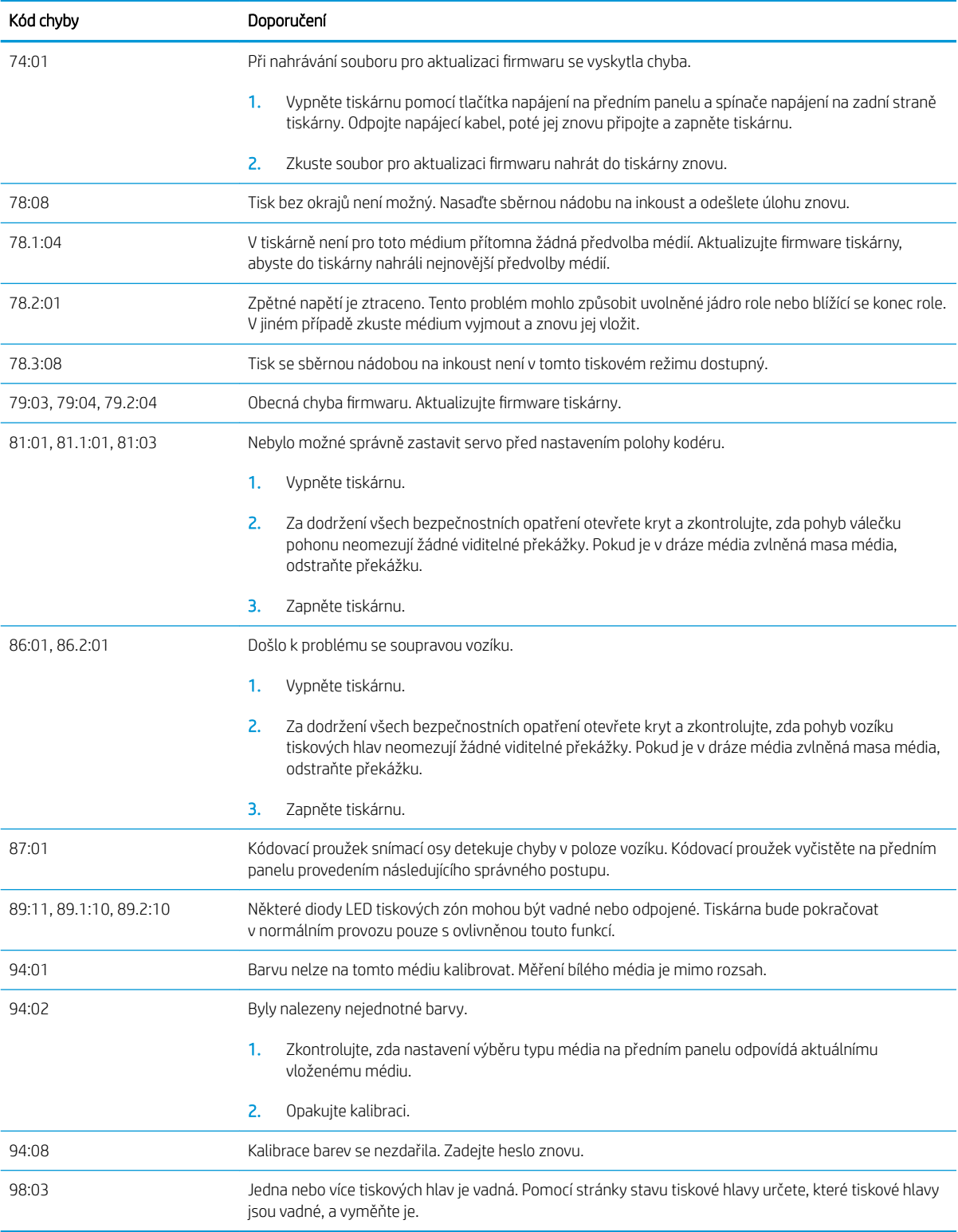

# Technické údaje pro napájení

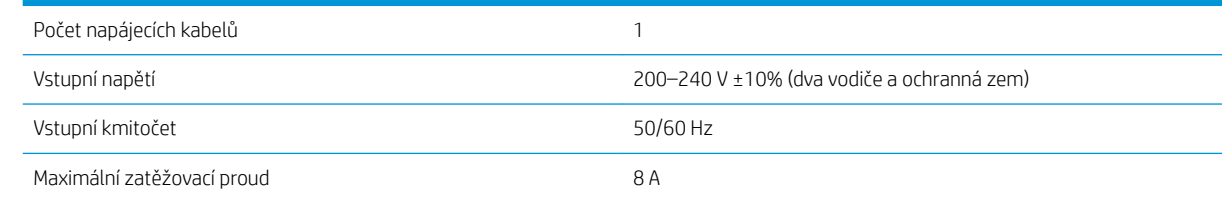

<span id="page-13-0"></span>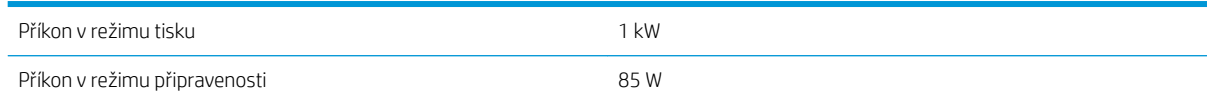

# Technické údaje – emise hluku

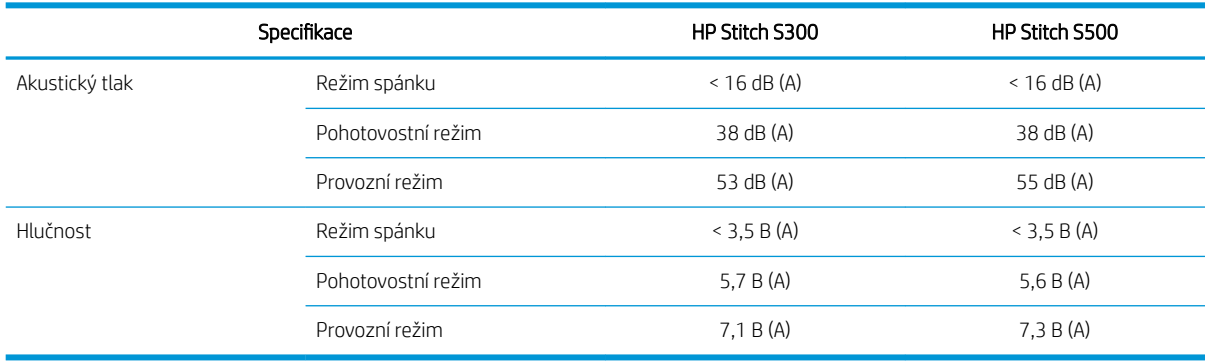

## Parametry prostředí

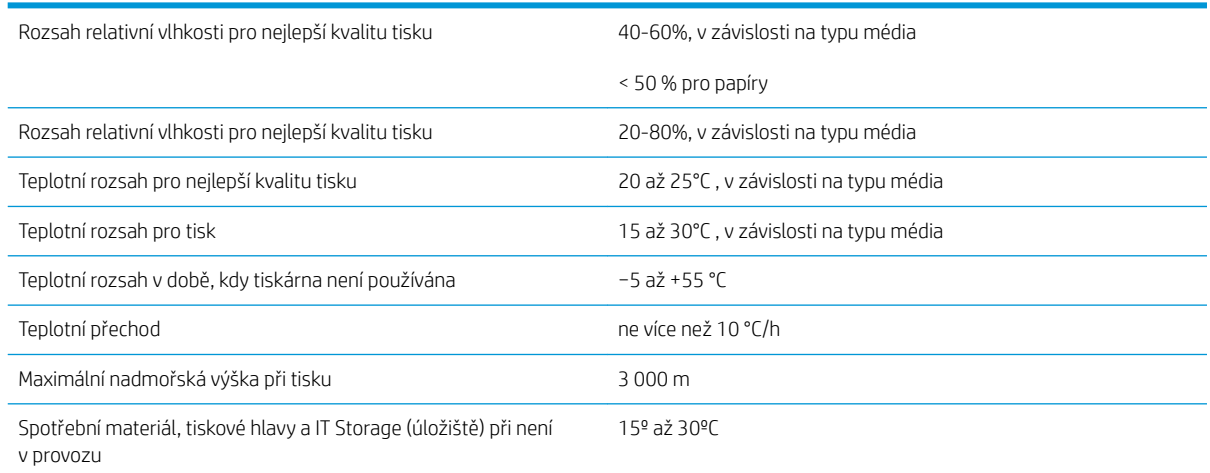

POZNÁMKA: \* Teplotní rozsah tiskárny bez spotřebního materiálu. Informace o tiskových hlavách, kazetách s inkoustem a ostatním spotřebním materiálu naleznete v kapitole o systému inkoustu v *Uživatelské příručce*: <http://www.hp.com/go/StitchS30064in/manuals>nebo [http://www.hp.com/go/StitchS50064in/](http://www.hp.com/go/StitchS50064in/manuals) [manuals](http://www.hp.com/go/StitchS50064in/manuals).

# Rozměry

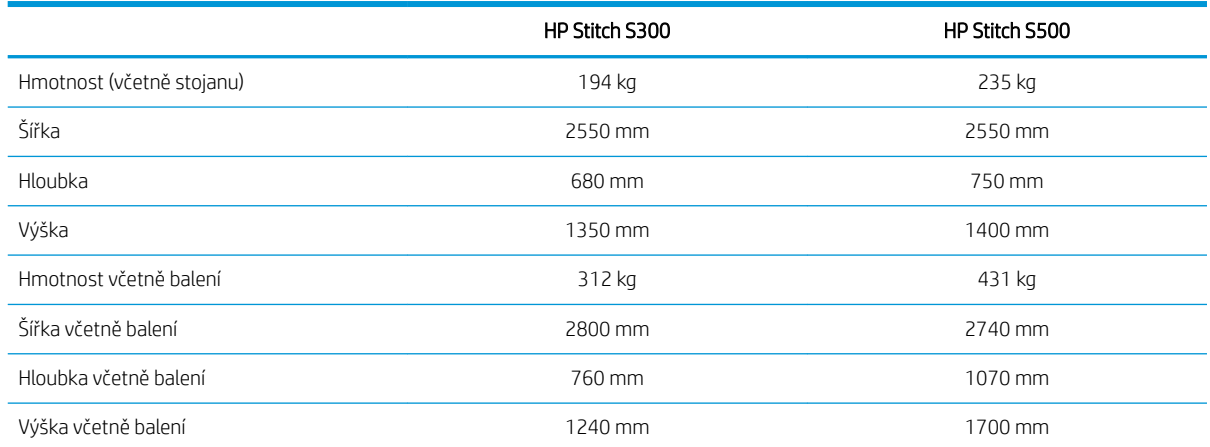